## **Veiledning: Lage og publisere banestatus i Gimmie med GLFR Business**

GLFR Business er administrasjonsverktøyet for klubben for å oppdater og publisere innhold i Gimmie – Hele Norges golf-app.

- 1. Under nedtrekksmenyen «Communication», finner du valget «Status».
- 2. Skriv inn «Header» og «Body»

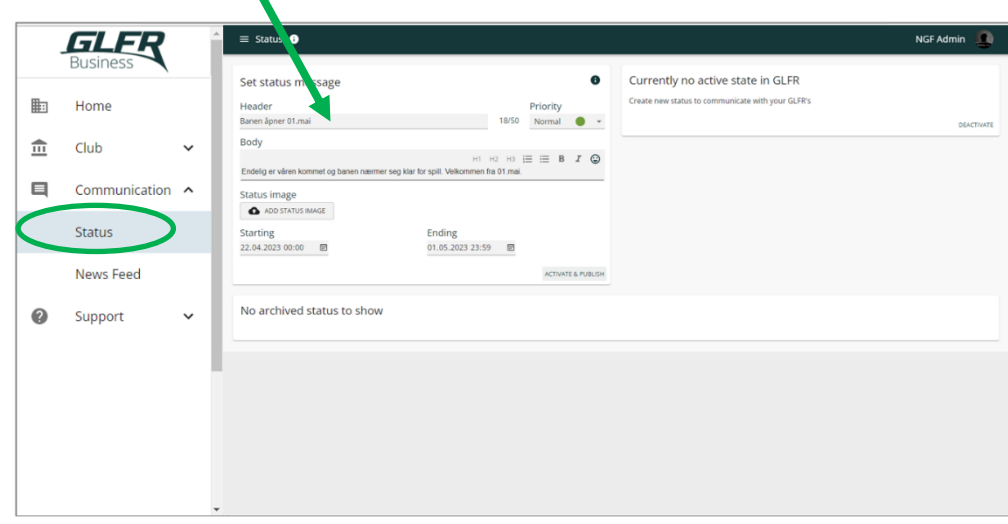

- 3. Dersom du ønsker å legge til bilde, klikk på «Click or drag» og velg bilde, eller dra bilde fra mappen hvor det er lagret
- 4. Velg utsnittet på bildet ved å dra i de blå kantene, og trykk «UPLOAD»

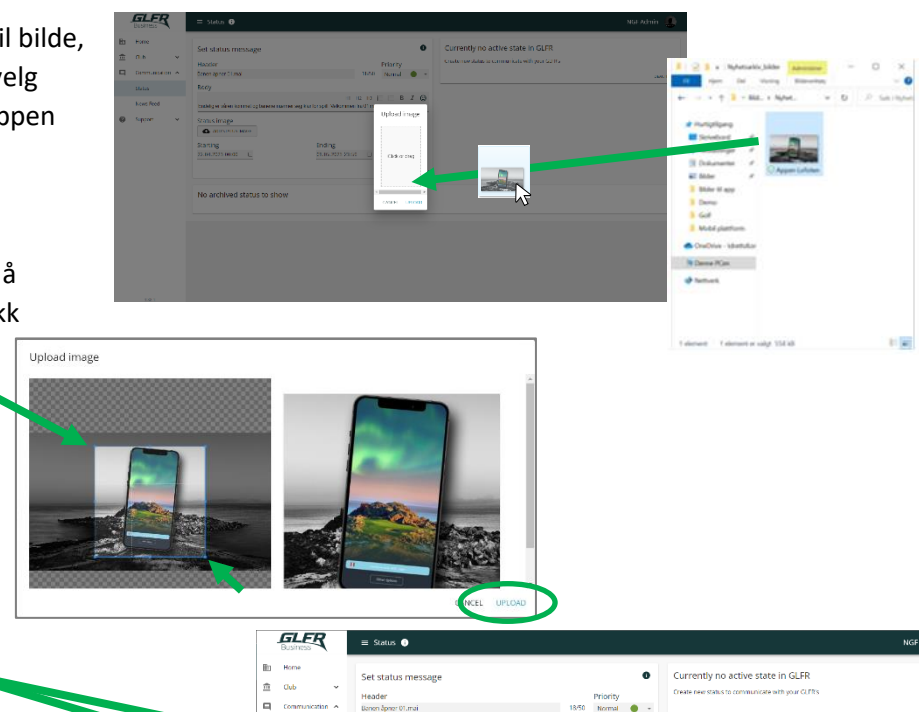

5. Trykk på «ACTIVATE & PUBLISH»,

Velg start- og sluttdato

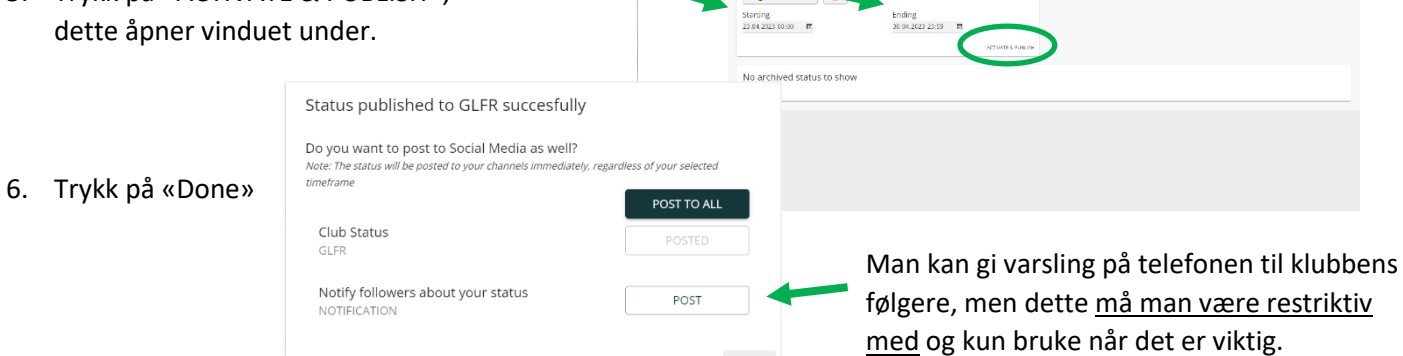

DONE